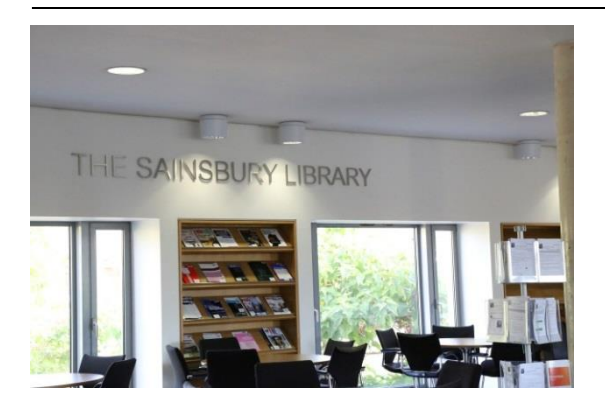

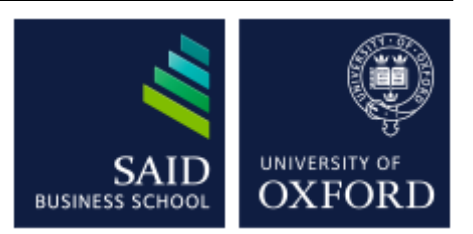

# The Sainsbury Library One of the Bodleian Libraries

## Business Source Complete

*Business Source Complete* provides access to the full text of over 1200 academic journals. Additional full text, non-journal content includes financial data, books, monographs, major reference works, conference proceedings, case studies, investment research reports, industry reports, market research reports, country reports, company reports, SWOT analyses and more.

## **Accessing the database**

To access the databases, go to the Sainsbury Library website at <http://www.bodleian.ox.ac.uk/business> or on the MySBS intranet at <https://my.sbs.ox.ac.uk/user/login> (for MBS members only) and click on DATABASES.

If accessing this database outside the Oxford network, you will be prompted for your **Single Sign-On (SSO)**

## **Entering a search query: keywords and Boolean**

Search queries are made up of **keywords,** with connecting words such as "of" or the" omitted from the query string. Use the Boolean operators – **and, or, not** – to connect your keywords to retrieve a relevant list of articles e.g.

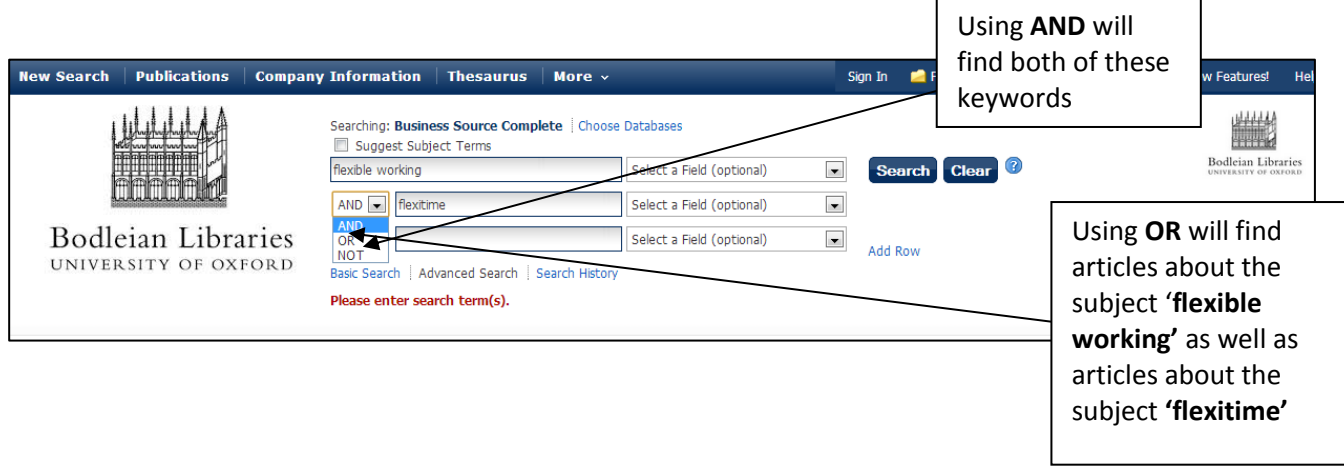

#### **Proximity searching**

Use the proximity indicator to specify how closely you want the words to be to each other. Proximity searching will provide you with much tighter search results. Proximity indicators vary between different databases: for more details on proximity searching, see the **Database searching: A brief Guide**.

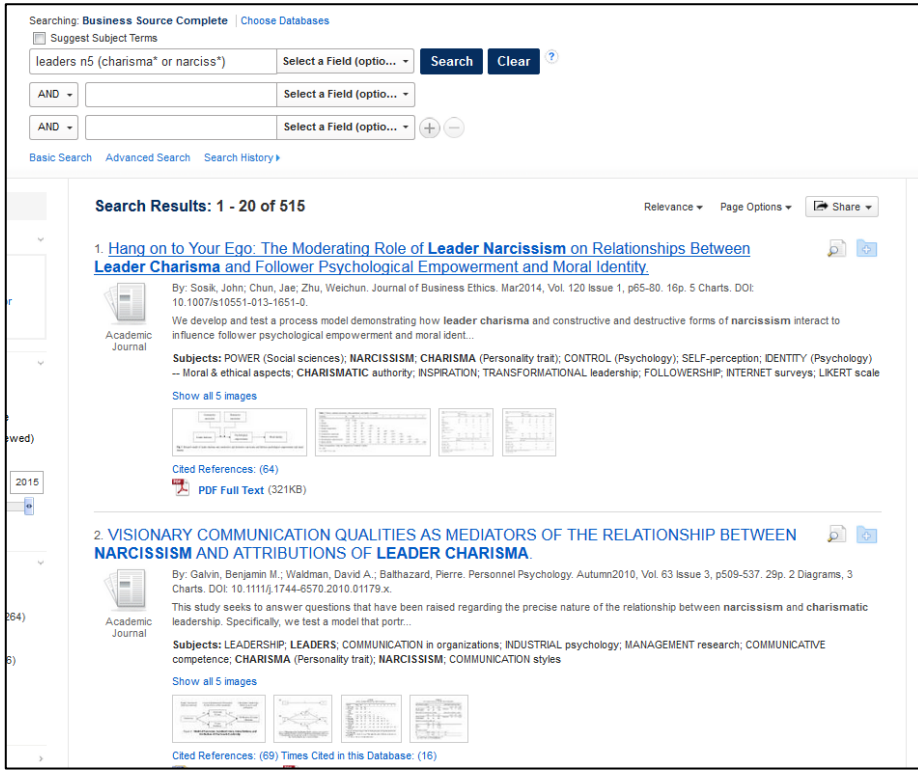

e.g. to find the word "leaders" within 5 words of either "narciss\* (and the root extensions) or charisma\* ( and the root extensions)

**Truncation:** Using the truncation symbol - \* - at the end of a root word will expand the list of relevant articles found by searching for different variants of that root word. e.g. "narciss\* will find "narcissistical" or "narcissistic" or narcissism in one simultaneous operation

#### **Limiting your search**

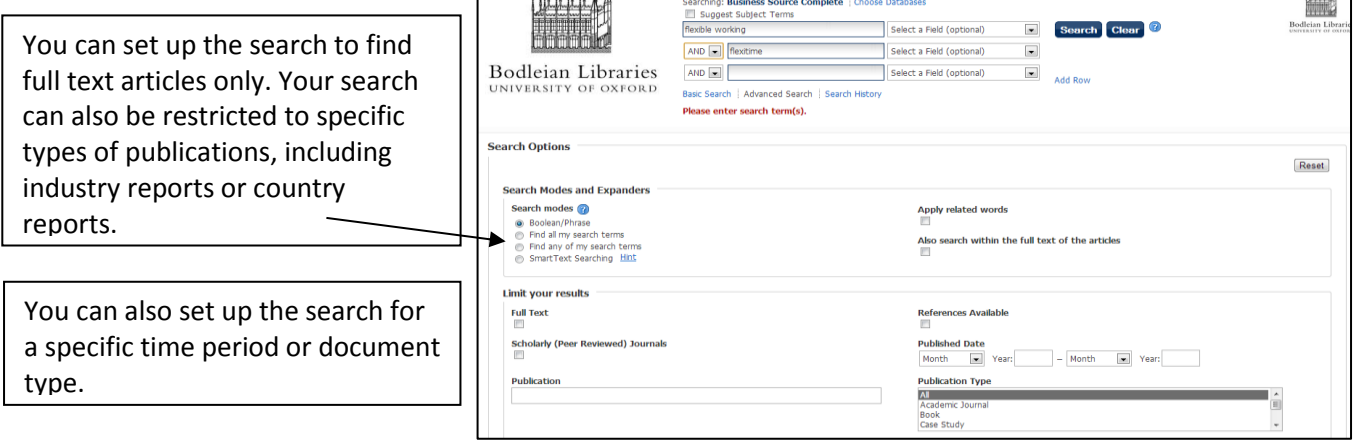

#### **Viewing your articles**

To view the text of the articles click on either:  $\boxed{\Box$  Full text  $\boxed{\Box}$  OR  $\boxed{\Box}$  Full Text - PDF for either

an HTML text file or a PDF image of the full text document, while **(Find it Goxford)** takes you to an alternate database for the full-text, where the full-text is not available in *Business Source Complete.*

#### **Exporting your results**

You can save or email articles by clicking the **languify and the link located under the desired article.** When you have finished your selection click the  $\frac{1}{2}$  Folder button at the top of the webpage. You will now be given icons to enable you to print, email or save your selection as well as export it into a bibliographic management package like *Endnote*.

#### **Finding a specific e-journal**

To find a specific e-journal such as *Harvard Business Review* click on PUBLICATIONS, and either browse through the issues or search by keyword within the publication.

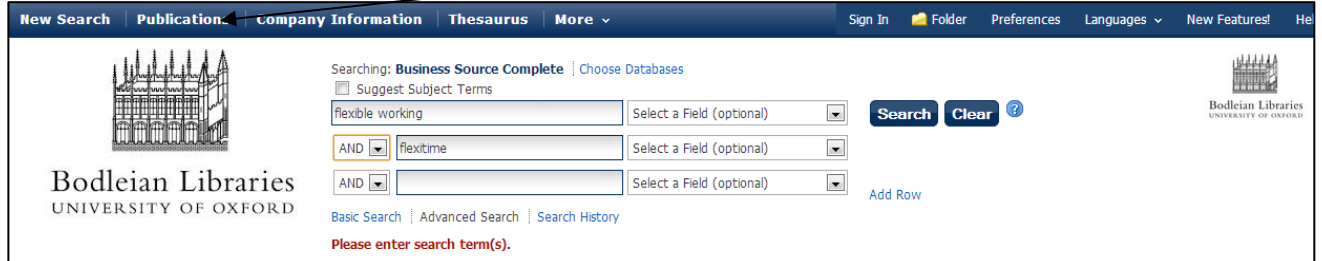

#### **Industry reports**

*Business Source Complete* has global industry and market reports from *Datamonitor* and a number of other sources for industry profiles.

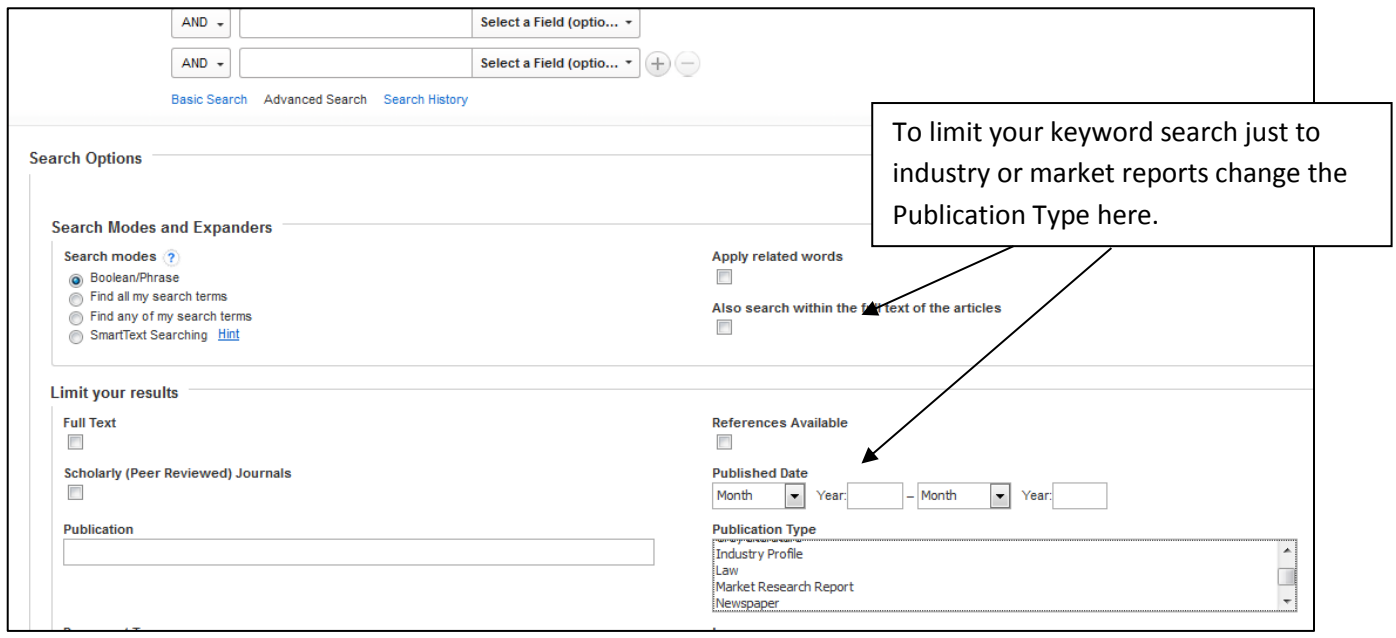